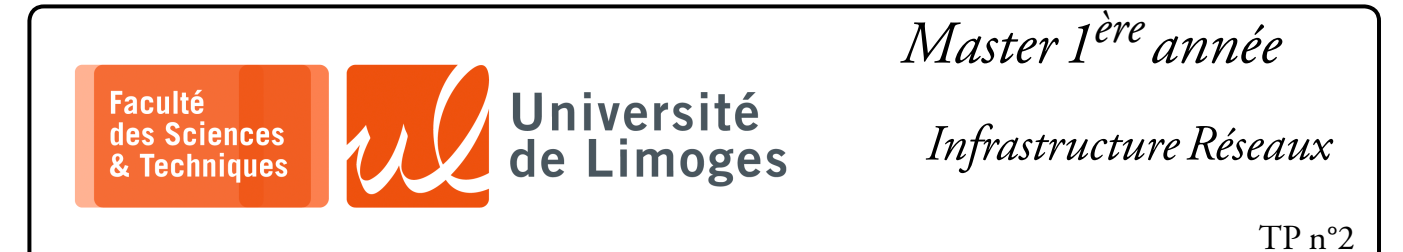

**Routage à l'aide de RIP & OSPF — Extension du réseau d'interconnexion de la fiche de TP n°1**

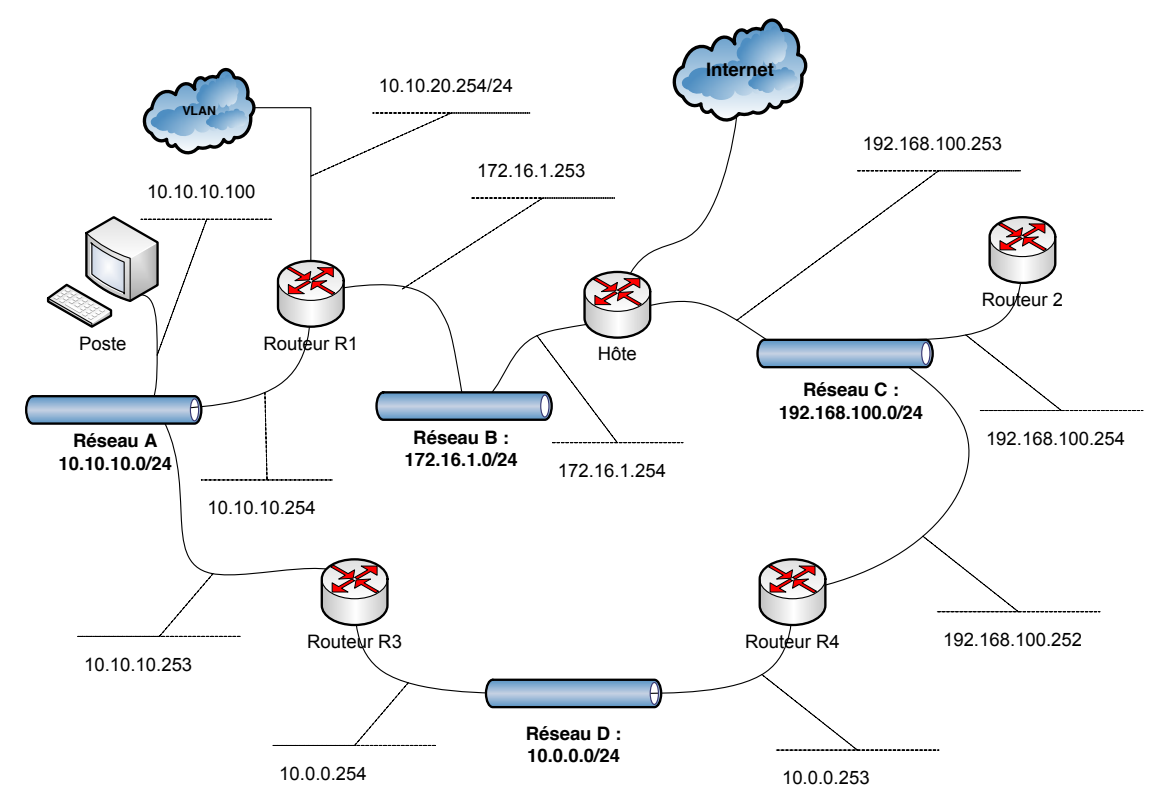

## **But de la simulation**

- ⊳ étendre le réseau proposé dans la fiche de TP n°1 ;
- ⊳ configurer et déployer le protocole RIP dans cette nouvelle configuration ;
- ⊳ étudier les paquets échangés du protocole RIP dans cette nouvelle configuration ;
- ⊳ générer une panne due à la perte d'une liaison entre routeurs ;
- ⊳ analyser les paquets échangés et le fonctionnement du protocole suite à la détection de la panne ;

## **Travail**

- 1. vous finaliserez la configuration de la simulation étendue :
	- ⋄ vous réaliserez la configuration de RIP sur « routeur3 » et « routeur4 » ;
	- ⋄ vous vérifierez que les tables de routage de « routeur3 » et « routeur4 » sont bien configurées ;
- 2. Par quel chemin est accessible le réseau 10.0.0.0/24 depuis l'hôte ? Est-ce normal ?

```
\n  <b>D</b> xterm
Every 2,0s: ip r
default via 192.168.127.2 dev eth0 metric 100
10.0.0.0/24 via 192.168.100.252 dev bridge_reseauC proto zebra metric 2
10.10.10.0/24 via 172.16.1.253 dev bridge_reseauB proto zebra metric 2
10.10.20.0/24 via 172.16.1.253 dev bridge_reseauB proto zebra metric 2
172.16.1.0/24 dev bridge_reseauB proto kernel scope link src 172.16.1.254
192.168.100.0/24 dev bridge_reseauC proto kernel scope link src 192.168.100.253
```
*Le réseau 10.0.0.0/24 est accessible par « Routeur 4 », c-à-d le plus court chemin en nombre de saut ou de passage au travers d'un routeur.*

- 3. Questions sur le fonctionnement de RIP :
	- ⋄ quel est la table de routage de « routeur3 » ?

```
xterm
m
default via 10.10.10.254 dev eth0 proto zebra metric 3
10.0.0.0/24 dev eth1 proto kernel scope link src 10.0.0.254
 10.10.10.0/24 dev eth0 proto kernel scope link src 10.10.10.253
 10.10.20.0/24 via 10.10.10.254 dev eth0 proto zebra metric 2
172.16.1.0/24 via 10.10.10.254 dev eth0 proto zebra metric 2
192.168.100.0/24 via 10.0.0.253 dev eth1 proto zebra metric 2
```
- ⋄ vous snifferez les paquets RIP reçu sur « routeur1 » en provenance de « routeur3 » : root@routeur1:~/# tcpdump -nv -i eth2 '(udp and port 520) and host 10.10.10.253'
- ⋄ Existent-ils des différences entre la table de « routeur3 » et la table qu'il diffuse vers « routeur1 » ? Pourquoi ? *Routeur 3 ne diffuse pas les réseaux qu'il atteint par l'interface où il diffuse. Les différences sont dues à la technique du « split horizon »*.
- 4. Vous exécuterez depuis l'hôte, la commande :

rezo@ishtar:~/\$ traceroute 10.0.0.254 Le résultat est-il correct ?  $\square$  xterm. rezo@ishtar:~/RésAvII/RIP\_OSPF\$ traceroute 10.0.0.254 traceroute to 10.0.0.254 (10.0.0.254), 30 hops max, 60 byte packets 1 192.168.100.252 (192.168.100.252) 3.802 ms 3.751 ms 3.739 ms 2 10.0.0.254 (10.0.0.254) 3.695 ms 3.686 ms 3.674 ms

*Oui, on passe bien par Routeur 4 pour atteindre l'interface « 10.0.0.254 » du Routeur 3.*

- 5. Identifiez le nom des différentes interfaces et leur connexion pour « routeur1 », « routeur3 » et « routeur4 » ;
- 6. Installez les éléments de surveillance suivants :
	- ⋄ sur l'hôte, vous surveillerez sa configuration de routage :

rezo@ishtar:~/\$ watch ip route

- ⋄ sur « routeur1 », vous continuerez votre surveillance avec tcpdump ;
- sur « routeur3 », où vous substituerez le nom de l'interface identifiée au paramètre INTERFACE : root@routeur3:~/# tcpdump -nvX -i INTERFACE '(udp and port 520) and host  $10.0.0$ .253'
- vous créerez un « incident » de routage sur « Routeur4 » :

```
root@routeur4:~/# ip link set dev eth1 down
```
Vous exécuterez depuis l'hôte, la commande :

```
rezo@ishtar:~/$ traceroute 10.0.0.254
```
Le résultat est-il correct ?

```
\square xterm -
rezo@ishtar:~/RésAvII/RIP_OSPF$ traceroute 10.0.0.254
 traceroute to 10.0.0.254 (10.0.0.254), 30 hops max, 60 byte packets
   1 192.168.100.252 (192.168.100.252) 3.802 ms 3.751 ms 3.739 ms
 2 * * * *
```
*Non, on remarque que l'on a pas de réponse.*

⋄ Que pouvez vous observez sur la capture par tcdump sur « Routeur3 » lorsque l'interface sur « Routeur4 » tombe ?

```
\Pi xterm
 02:12:26.504157 IP (tos 0xc0, ttl 1, id 0, offset 0, flags [DF], proto UDP (17), length
92)10.0.0.253.520 > 224.0.0.9.520:
    RIPv2, Response, length: 64, routes: 3
       AFI IPv4, 0.0.0.0/0 , tag 0x0000, metric: 16, next-hop: self
      AFI IPv4, 172.16.1.0/24, tag 0x0000, metric: 16, next-hop: self
      AFI IPv4, 192.168.100.0/24, tag 0x0000, metric: 16, next-hop: self
    0x0000: 45c0 005c 0000 4000 0111 8dcb 0a00 00fd E..\..@.........
    0x0010: e000 0009 0208 0208 0048 3e54 0202 0000 .........H>T....
0x0020: 0002 0000 0000 0000 0000 0000 0000 0000 ................
0x0030: 0000 0010 0002 0000 ac10 0100 ffff ff00 ................
    0x0040: 0000 0000 0000 0010 0002 0000 c0a8 6400 ..............d.
    0x0050: 6000 0000 0000 0000 0000 0010
```
*Les métriques sont à l'infini, c-à-d 16*.

Et sur « Routeur1 » ?

 $\n **max**\n$ 

```
\Box - xterm.
02:12:26.504271 IP (tos 0xc0, ttl 1, id 0, offset 0, flags [DF], proto UDP (17), length
 52)10.10.10.253.520 > 224.0.0.9.520:
    RIPv2, Response, length: 24, routes: 1
      AFI IPv4, 192.168.100.0/24, tag 0x0000, metric: 16, next-hop: self
 02:12:28.852745 IP (tos 0xc0, ttl 1, id 0, offset 0, flags [DF], proto UDP (17), length
72)
    10.10.10.253.520 > 224.0.0.9.520:
    RIPv2, Response, length: 44, routes: 2
      AFI IPv4, 10.0.0.0/24, tag 0x0000, metric: 1, next-hop: self
     AFI IPv4, 192.168.100.0/24, tag 0x0000, metric: 16, next-hop: self
```
⋄ Combien de temps faut-il pour que l'hôte se rende compte du problème ? *Longtemps...*

```
Every 2,0s: ip r
default via 192.168.127.2 dev eth0 metric 100
10.0.0.0/24 via 172.16.1.253 dev bridge_reseauB proto zebra metric 3
10.10.10.0/24 via 172.16.1.253 dev bridge_reseauB proto zebra metric 2
10.10.20.0/24 via 172.16.1.253 dev bridge_reseauB proto zebra metric 2
172.16.1.0/24 dev bridge_reseauB proto kernel scope link src 172.16.1.254
192.168.100.0/24 dev bridge_reseauC proto kernel scope link src
192.168.100.253
```
7. En réactivant l'interface sur « Routeur4 » :

root@routeur4:~/# ip l set dev eth1 up

Est-ce que l'hôte mets beaucoup de temps à se mettre à jour ? Pourquoi ?

8. Vous lancerez un « ping » depuis l'hôte :

 $r = r \cdot \sqrt{5}$  ping 10.0.0.254

Vous ferez de nouveau tomber l'interface sur « Routeur4 ».

Combien de paquets icmp sont perdus avant que la route ne soit rétablie ? *140 paquets, soient plus de deux minutes*.

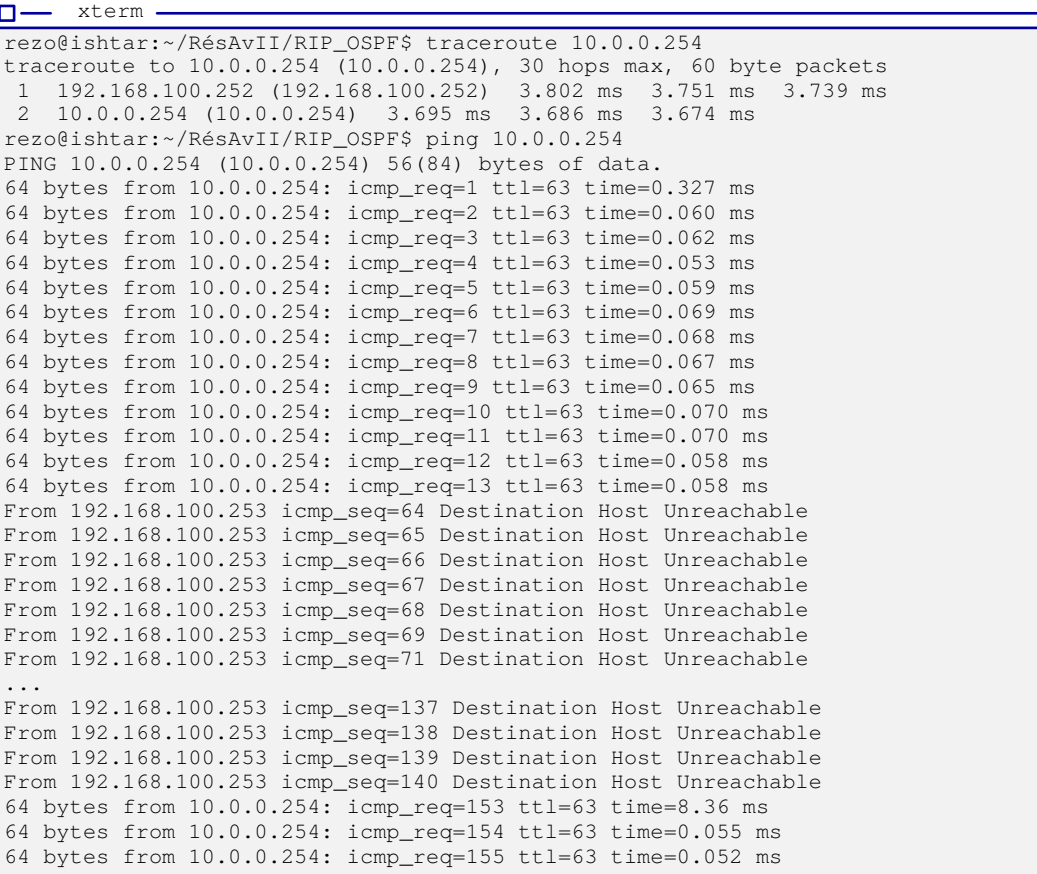

## **Travail sur OSPF**

- 1. Quel est le coût d'une laison par défaut ? *En ethernet c'est 10*.
- 2. Vous snifferez les paquets échangés par OSPF à l'aide de la commande suivante (OSPF est associé au protocole 89 dans le datagramme IP) :

 $\vert$ root@Routeur3:~/# tcpdump -nv -i eth1 'ip[9] == 89'

3. Sur l'hôte vous essaierez la commande traceroute :

```
root@ishtar:~/RésAvII/RIP_OSPF# traceroute 10.0.0.254
\square xterm.
traceroute to 10.0.0.254 (10.0.0.254), 30 hops max, 60 byte packets<br>1 192.168.100.252 (192.168.100.252) 0.045 ms 0.006 ms 0.005 ms
  1 192.168.100.252 (192.168.100.252) 0.045 ms 0.006 ms 0.005 ms
  2 10.0.0.254 (10.0.0.254) 1.795 ms 1.758 ms 1.738 ms
```
Quel est le chemin emprunté ?

## *Le plus court par Routeur 4*.

Consultez la table de routage, est-ce conforme ?

```
D-xterm -
Every 2,0s: ip r
default via 192.168.127.2 dev eth0 metric 100
10.0.0.0/24 via 192.168.100.252 dev bridge_reseauC proto zebra metric 20
10.10.10.0/24 via 172.16.1.253 dev bridge_reseauB proto zebra metric 20
10.10.20.0/24 via 172.16.1.253 dev bridge_reseauB proto zebra metric 20
172.16.1.0/24 dev bridge_reseauB proto kernel scope link src 172.16.1.254
192.168.100.0/24 dev bridge_reseauC proto kernel scope link src
192.168.100.253
```
4. Vous modifierez le coût associé au lien de « Routeur4 » sur son interface eth1 :

```
ospfd> enable
ospfd# configure terminal
ospfd(config)# interface eth1
ospfd(config-if)# ospf cost 30
ospfd(config-if)# exit
ospfd(config)# exit
```
Vous ferez de même pour l'interface « bridge\_reseauC » sur l'hôte.

Pourquoi doit-on faire la modification sur « Routeur4 » et l'hôte ? *Ce sont des liens passant par Ethernet et non pt-à-pt, il n'y a pas d'information partagée entre les deux routeurs.*

Est-ce que le traceroute donne le même résultat ?

*Non, le chemin emprunte maitnenant le Routeur 1.*

La table de routage a-t-elle été modifiée ?

*Oui*.

Est-ce conforme à la théorie ?

*Oui, car la métrique est privilégiée pour le calcul de la route la plus courte par rapport au nombre de sauts*.

5. Vous rétablirez les coûts sur « Routeur4 » et sur l'hôte.

En recommançant une surveillance d'affichage de la table de routage de l'hôte :

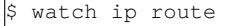

Vous ferez tomber l'interface eth1 sur « Routeur4 ».

root@Routeur4:~/RésAvII/RIP\_OSPF# ip link set dev eth1 down

Est-ce que la modification est rapide ?

*Très.*

Vous réactiverez l'interface et vous lancerez un ping depuis l'hôte :

root@ishtar:~/RésAvII/RIP\_OSPF# ping 10.0.0.254

Puis de nouveau de désactiver l'interface : combien de paquets icmp sont perdus ? *Aucun, on note seulement un ralentissement.*